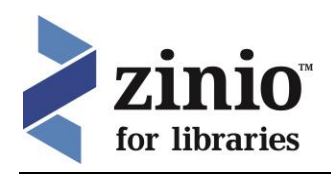

## **Marigold Zinio Collection Start-Up Guide**

The Marigold Library System Zinio Collection gives you **free access to 80+ popular magazines** for reading on your computer, tablet, or smartphone.

You can borrow as many magazines as you like and keep them as long as you like. The latest issues are released simultaneously with the print editions and back issues are available.

## **Log into Marigold's Zinio Collection**

- 1. Go to the library catalogue at **[www.tracpac.ab.ca](http://www.tracpac.ab.ca/)**
- 2. Click on **Downloadable Audiobooks/eBooks**.
- 3. Click on **Zinio-Marigold Library System**.
- 4. Enter your library card number and pin.

## **Create a Marigold Zinio Account**

1. First-time Marigold Zinio users must create a Marigold Zinio account **AND** a Zinio.com account. To create your Marigold Zinio account, click **Create New Account**.

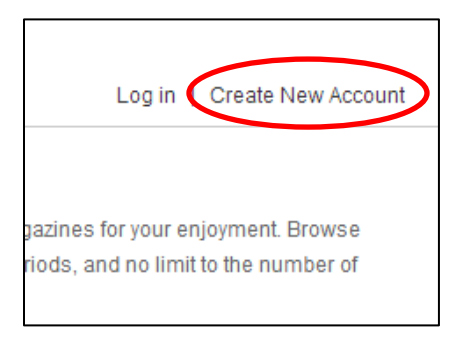

2. Enter your name, email address and create a password and click **Create Account**. You'll be taken to the Marigold Zinio Collection.

#### **Choose a Magazine to Check Out**

- 1. Select a magazine to check out by clicking on the cover, then click **Checkout**.
- 2. Click **Start Reading**. This will direct you to the **Zinio.com** website.

#### **Create a Zinio.com Account**

1. Zinio.com will open in a new tab or window. **Now you must create your second Zinio account – your Zinio.com account**. Click **Sign Up**.

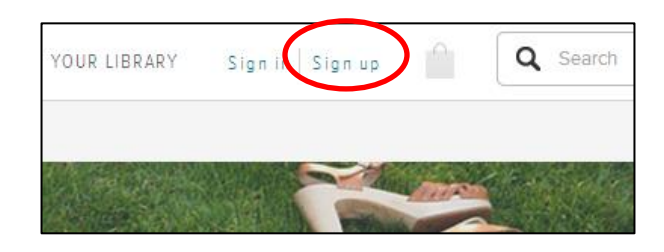

- 2. Enter your name, email address (must be identical to the one used to create your Marigold Zinio account) and password.
- 3. Uncheck "Send me email updates…" if you do not wish to receive email updates from Zinio.
- 4. Click **Register**.

## **Read your magazine(s)**

1. To view your checked out magazines, click on **Your Library**

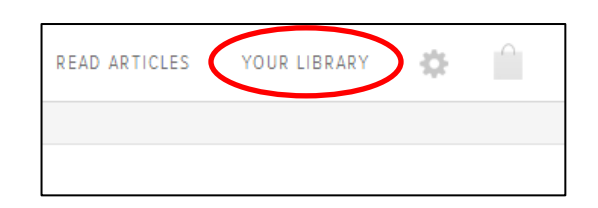

2. Click on the magazine cover to open the Reader.

#### **How to Delete an Issue**

- 1. From your **Zinio.com** account, click on **Your Library**.
- 2. Select **Edit your reading list**.
- 3. Click the **X** on the cover to delete an issue.

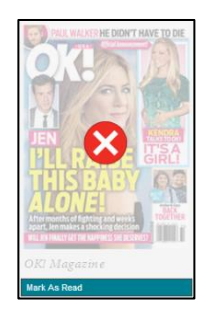

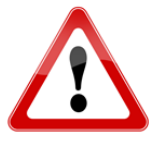

Remember: to browse and borrow more magazines, return to the Marigold Zinio Collection page.

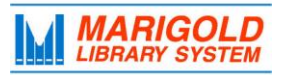

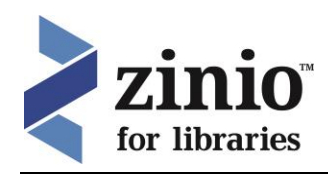

# **Frequently Asked Questions**

## *How many magazines can I borrow?*

You can borrow as many as you like – no limits!

## *How long can I keep the magazine?*

As long as you like! There are no borrowing periods and you can keep as many magazines as long for as long as you want!

## *Why do I keep getting the error message that I'm using the wrong password, when I'm not?*

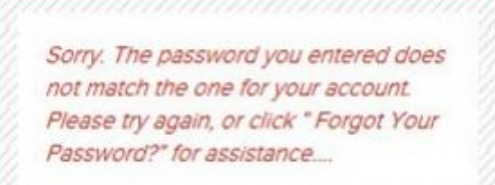

To use the Marigold Zinio Collection (free with your library card), **you need to create TWO accounts**; a Marigold Zinio Collection account **AND** a Zinio.com account. After checking out a magazine from the Marigold Zinio Collection, Zinio.com will open – click Sign Up:

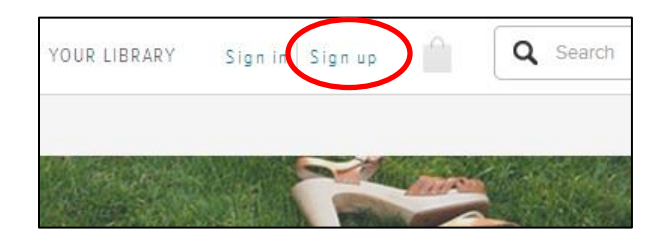

Enter your name, email address (must be identical to the one used to create your Marigold Zinio account) and password to create your Zinio.com account.

*I keep getting emails from Zinio, how do I stop them?* You can change your Zinio email preferences by clicking the "Update Contact Preferences" link at the bottom of

each email. This will stop you from receiving advertising and promotional emails but it will not stop Zinio from notifying you when you've checked out a magazine; these notifications cannot be turned off.

## *Why did Zinio.com ask me to pay for an issue?*

If you try to download magazines from the Zinio.com site you'll be prompted to pay. To access magazines already purchased by Marigold, always go to the Marigold Zinio Collection site to browse and select magazines.

#### *How do I use the Zinio App?*

- 1. To use Zinio on your tablet or smartphone download the free Zinio App from zinio.com/apps or your app store.
- 2. Sign into the app with your Zinio.com login and password. Any previously checked out magazines will load.
- 3. To add new magazine issues, use your web browser to visit the Marigold Zinio Collection page. If you try to check out new issues

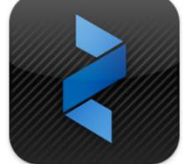

directly from the app you'll be prompted to pay for them.

4. To delete an issue from the app select: **My Library < Edit < Select the issue > Remove**.

#### *Can I read eMagazine issues on my computer offline?*

Yes. First, checkout an issue from the Marigold Zinio Collection, then download the Zinio Desktop Reader or App to read issues on your computer/tablet offline.

#### *Why are some magazines not available?*

Marigold is pleased to offer access to 80+ popular magazine titles. However, some magazine publishers do not offer access to their magazines through the Zinio for Libraries service.

**Need more help? Visit Zinio's help page: http//ca.zinio.com/help**

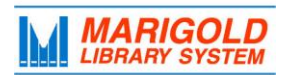